# Übungen Unix-Praktikum Blatt 1

Dr. Carsten Gnörlich (cg@techfak.uni-bielefeld.de) 26.10.2015

Abgabe: Samstag, 31.10.2015 23:59 Uhr (siehe Hinweis auf der letzten Seite)

### Aufgabe 1 (3 Punkte)

In der ersten Vorlesung wurde gezeigt, wie man mit Hilfe von Merksätzen ("Passphrasen") sichere Paßwörter erzeugen kann. Wie lautet das Paßwort zu der nachstehenden Passphrase?

*Sichere Paßworter wirken zuf ¨ allig und enthalten mindestens 8 Zeichen ¨*

### Aufgabe 2 (8 Punkte)

Ordnen Sie die folgenden Begriffe den Kategorien "Hardware" (Computer), "Programm" und "Datei" zu:

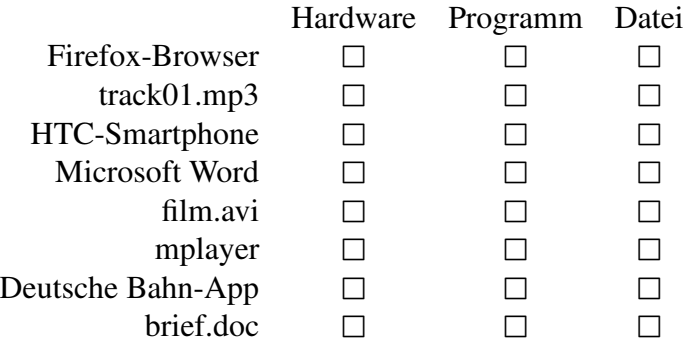

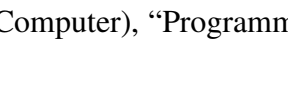

## Aufgabe 3 (4 Punkte)

Gegeben sei das Verzeichnis temp mit der nachfolgend gezeigten Darstellung im Datei-Browser. In diesem Verzeichnis befinden sich die Objekte Briefe und liste.txt sowie die in der graphischen Darstellungen nicht zu sehenden Objekte . und ...

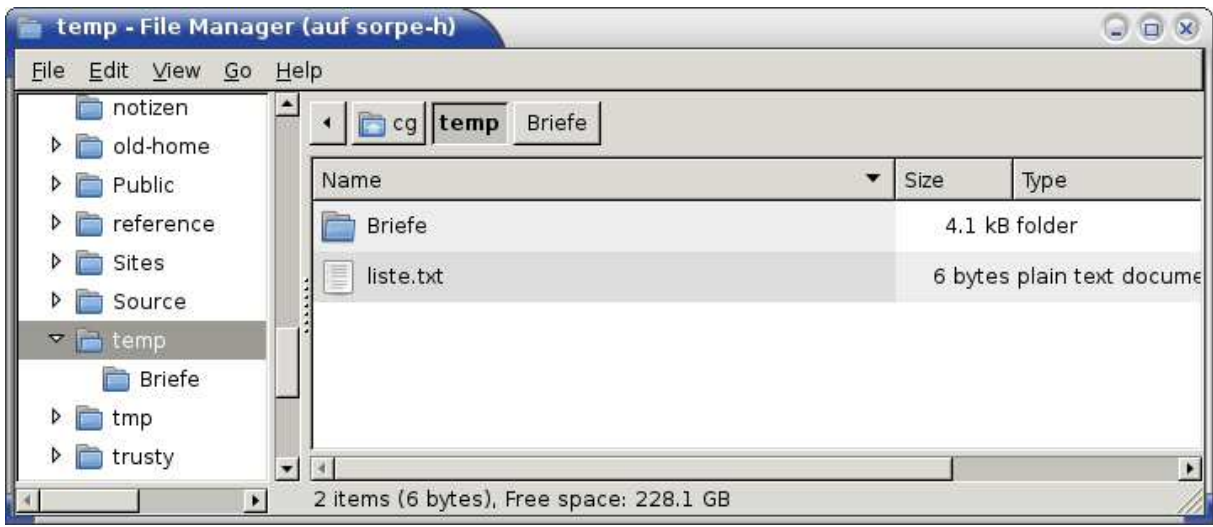

Kreuzen Sie an, welche Funktion(en) diese Objekte haben:

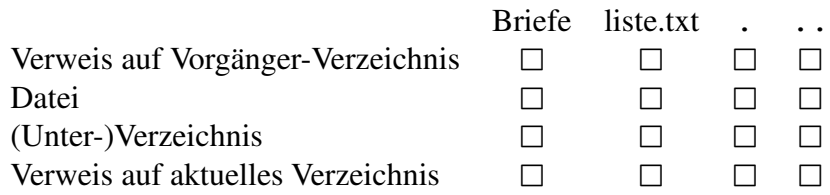

### Aufgabe 4 (8 Punkte)

Ordnen Sie den in der ersten Spalte gegebenen Kommandozeilen-Befehlen die entsprechende Funktion zu:

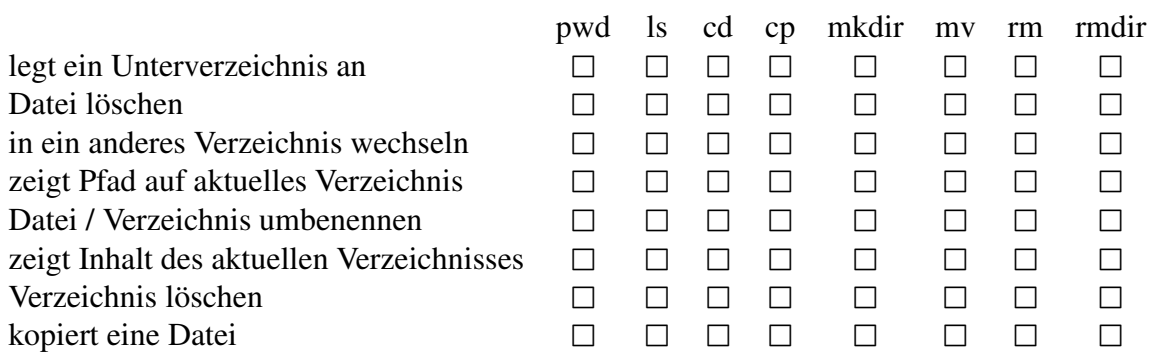

## Aufgabe 5 (6 Punkte)

Verwenden Sie die "Manualpages" von Linux, um die folgenden Informationen herauszufinden:

- a) Wie heißt der Befehl, um einen Kalender (engl.: "calendar") auf die Kommandozeile auszugeben?
- b) Wie lautet der Aufruf des Befehls, um die Tage des Monats Dezember 2012 wie nachstehend gezeigt auszugeben?

December 2012 Su Mo Tu We Th Fr Sa 1 2 3 4 5 6 7 8 9 10 11 12 13 14 15 16 17 18 19 20 21 22 23 24 25 26 27 28 29 30 31

### Aufgabe 6 (5 Punkte)

Der Benutzer tux gibt folgende Kommandos ein:

```
cd /homes/tux/ablage
cd ../projekt/software
cd ../dokumentation
cd bildschirmfotos
pwd
```
Wie lautet der absolute Pfad, den der zuletzt eingegebene Befehl pwd ausgibt?

## Aufgabe 7 (6 Punkte)

Im aktuellen Verzeichnis seien die folgenden Dateien vorhanden (Ausgabeformat wie bei ls):

```
anhang.tex bachelor.tex bachelor1.tex
bachelor2.tex paper.tex paper-tabelle.tex
paper-bild.jpg praesentation.tex teil1.txt
teil2.txt
```
Geben Sie die Kommandozeilenbefehle für die folgende Teilaufgaben an. Benutzen Sie soweit es möglich und sinnvoll ist Wildcards um die Anzahl der einzugebenden Befehle zu minimieren:

- a) Anlegen eines Unterverzeichnisses mit dem Namen ablage.
- b) Verschieben der Dateien paper.tex, paper-tabelle.tex und paper-bild.jpg in das Unterverzeichnis "ablage".
- c) Löschen der Dateien teil1.txt und teil2.txt.

### Aufgabe 8 (6 Punkte)

Der Nutzer tux habe die folgenden Unterverzeichnisse:

```
/
/homes
/homes/tux
/homes/tux/archiv
/homes/tux/arbeit/ergebnisse.tex
/homes/tux/vorlagen/forschung.tex
```
Der Nutzer tux möchte seine Datei ergebnisse.tex unter dem Namen ergebnisse2011.tex im Unterverzeichnis archiv archivieren. Anschließend möchte er von der Datei forschung.tex eine neue Kopie mit dem Namen ergebnisse2012.tex im Verzeichnis arbeit erstellen, so daß sich die folgende Situation ergibt:

```
/
/homes
/homes/tux
/homes/tux/archiv/ergebnisse2011.tex
/homes/tux/arbeit/ergebnisse2012.tex
/homes/tux/vorlagen/forschung.tex
```
Welche Befehle muß der Benutzer tux für die Aufgaben eingeben, wenn er sich zu Anfang im Verzeichnis /homes/tux/arbeit befindet und es ihm nicht erlaubt ist, den Befehl cd zu verwenden?

### Aufgabe 9 (4 Punkte)

- a) Wie kann man die Namen aller Dateien mit der Endung. jpg im aktuellen Verzeichnis anzeigen lassen?
- b) Wie kann man alle Dateien, nicht aber auch die Unterverzeichnisse im aktuellen Verzeichnis löschen?

### Downloads (Folien, Übungsblätter)

http://www.techfak.uni-bielefeld.de/∼cg/lehre-unix.html

### Hinweis zur Abgabe

Für Studierende im Studienmodell 2011 - damit auch für Euch als Erstsemester im Wintersemester 2014/2015 - ist *keine Abgabe und Korrektur* der Übungen vorgesehen. Bitte bearbeitet die Aufgaben zur Selbstkontrolle. Natürlich könnt Ihr gerne Euren Tutoren Fragen zur Aufgabe stellen und um Lösungshinweise bitten. Es werden allerdings keine kompletten Musterlösungen zur Verfügung gestellt.

Bitte beachtet auch, daß keine Leistungspunkte für die Bearbeitung der Lösungen erworben werden können, auch nicht als individuelle Ergänzung.

Für Studierende im Studienmodell 2002 müssen in Einzelfällen noch Lösungen abgegeben werden, um Leistungspunkte zu bekommen. Bitte nehmt in diesem Fall Kontakt mit Euren Tutoren auf und gebt die Lösungen bitte per E-Mail an Euren Tutor ab. Shellskripte müssen als *.bash*-Datei im Textformat als Anhang abgegeben werden; dies erleichtert den Tutoren die Korrektur erheblich.

### E-Mail-Adressen

Eure Tutoren haben die folgenden E-Mail-Adressen  $(zuzüglich des @techfak.uni-bielefeld.de natürlich):$ 

Markus Flachmann mflachmann Patric Steckstor psteckstor Alexander Stiebing astiebing